## **CARA MENJALANKAN PROGRAM**

Cara menjalankan program pada alat ukur tinggi badan berbassis arduino sebagai berikut:

- 1. Buka folder pada saat kita menyimpan program yang kita buat. Lalu buak file yang ada didalam folder tersebut.
- 2. Setelah muncul jendela seperti pada gambar dibawah ini

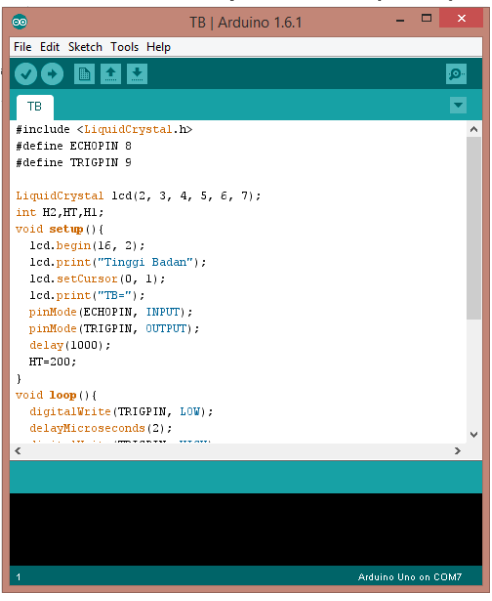

3. Lalu klik pada lingkaran merah atau klik Sketch  $\rightarrow$  Verify/Compile. Langkah ini untuk verifikasi/memastikan bahwa program yang kita buat telah benar.

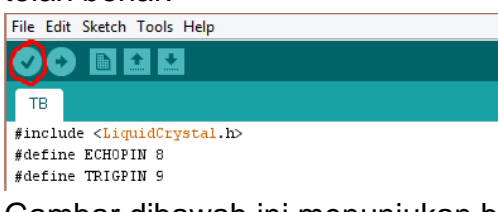

Gambar dibawah ini menunjukan bahwa program yang kita buat telah benar atau bisa dipakai.

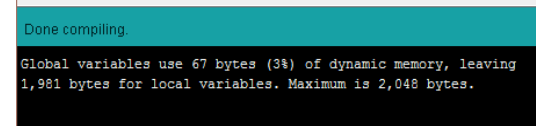

4. Pada langkah selanjutnya kita klik pada lingkaran merah atau klik File  $\rightarrow$ Upload. Langkah ini untuk upload program ke arduino, agar bisa diproses arduino untuk menjalankan alatnya.

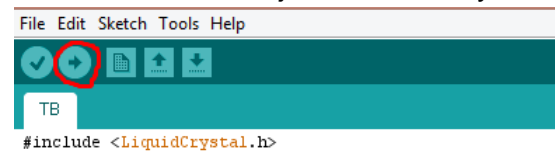

5. Setelah melakukan upload maka alat sudah siap dipakai.